## **BEKANNTMACHUNG**

zur 2. Sitzung des Bauausschusses am Mittwoch, 09.03.2022, 18:30 Uhr im Großen Sitzungssaal des Rathauses der Stadt Musterstadt

### **Tagesordnung**

#### **Top ÖFFENTLICHER TEIL Nummer**

- 1. Genehmigung der Niederschrift der letzten Sitzung vom 12.01.2022
- 2. Rathaus Dachsanierung
- 3. Mitgliedschaft der Musterstadt im "Netzwerk Innenstadt NRW"
- 4. Anträge/Anfragen
- 5. Mitteilungen

Musterstadt, 22.02.2022

Der Bürgermeister

## **ÖFFENTLICHE NIEDERSCHRIFT**

der 2. Sitzung des Bauausschusses am Mittwoch, 09.03.2022, 18:30 Uhr bis 20:15 Uhr im Großen Sitzungssaal des Rathauses der Stadt Musterstadt

#### **Anwesenheiten**

Vorsitz:

Otto Kemper (SPD)

#### Anwesend:

Dr. Ralf Albers (SPD) Tobias App (CDU) Adam Baumann (CDU) Erika Charlotte Fisching (GRÜNE) Lina Himmel (GRÜNE) Werner Kuhlmann (SPD) vertritt Stefan Jakobi (SPD) Kalinka Malic (GRÜNE) Peter Paulus (GRÜNE) Judith Planke (CDU) Roland Remus (CDU) Bernd-Paul Ritschfeld (FDP) Hans-Ullrich Kötter (FDP) Dr. Stefan Sternberg Dieter Albowitz (SPD)

Stefan Jakobi (SPD)

Entschuldigt fehlten:

Von der Verwaltung waren anwesend:

Franz Meier (Schriftführer)

Gäste:

## **Tagesordnung**

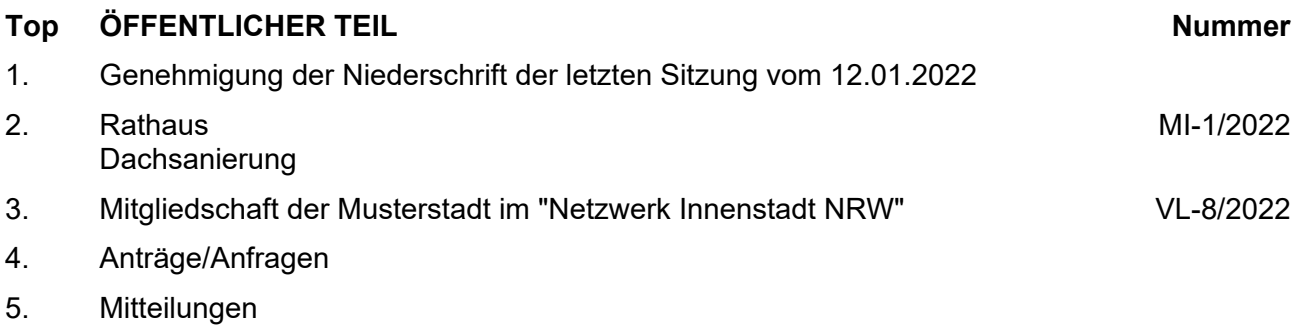

#### **Sitzungsverlauf**

Ausschussvorsitzender Otto Kemper eröffnet die Sitzung des Bauausschusses um 18:30 Uhr und stellt fest, dass die Einladung form- und fristgerecht erfolgt und der Ausschuss beschlussfähig ist.

#### **ÖFFENTLICHER TEIL**

#### **TOP Thema Vorlagen Nr.**

#### **1. Genehmigung der Niederschrift der letzten Sitzung vom 12.01.2022**

Die Niederschrift der letzten Sitzung wurde einstimmig zur Kenntnis genommen.

Einzelne Stellungnahmen wurden nicht vorgetragen.

#### **2. Rathaus Dachsanierung**

Video bietet eine leistungsstarke Möglichkeit zur Unterstützung Ihres Standpunkts. Wenn Sie auf "Onlinevideo" klicken, können Sie den Einbettungscode für das Video einfügen, das hinzugefügt werden soll. Sie können auch ein Stichwort eingeben, um online nach dem Videoclip zu suchen, der optimal zu Ihrem Dokument passt.

Damit Ihr Dokument ein professionelles Aussehen erhält, stellt Word einander ergänzende Designs für Kopfzeile, Fußzeile, Deckblatt und Textfelder zur Verfügung. Beispielsweise können Sie ein passendes Deckblatt mit Kopfzeile und Randleiste hinzufügen. Klicken Sie auf "Einfügen", und wählen Sie dann die gewünschten Elemente aus den verschiedenen Katalogen aus.

#### **3. Mitgliedschaft der Musterstadt im "Netzwerk Innenstadt NRW" VL-8/2022**

Video bietet eine leistungsstarke Möglichkeit zur Unterstützung Ihres Standpunkts. Wenn Sie auf "Onlinevideo" klicken, können Sie den Einbettungscode für das Video einfügen, das hinzugefügt werden soll. Sie können auch ein Stichwort eingeben, um online nach dem Videoclip zu suchen, der optimal zu Ihrem Dokument passt.

Damit Ihr Dokument ein professionelles Aussehen erhält, stellt Word einander ergänzende Designs für Kopfzeile, Fußzeile, Deckblatt und Textfelder zur Verfügung. Beispielsweise können Sie ein passendes Deckblatt mit Kopfzeile und Randleiste hinzufügen. Klicken Sie auf "Einfügen", und wählen Sie dann die gewünschten Elemente aus den verschiedenen Katalogen aus.

Designs und Formatvorlagen helfen auch dabei, die Elemente Ihres Dokuments aufeinander abzustimmen. Wenn Sie auf "Design" klicken und ein neues Design auswählen, ändern sich die Grafiken, Diagramme und SmartArt-Grafiken so, dass sie dem neuen Design entsprechen. Wenn Sie Formatvorlagen anwenden, ändern sich die Überschriften passend zum neuen Design.

#### **Beschlussempfehlung für den Technischen Ausschuss:**

Die Mitgliedschaft der Musterstadt im "Netzwerk Innenstadt NRW" wird unbefristet fortgeführt.

#### **Beratungsergebnis:**

einstimmig

**MI-1/2022**

#### **4. Anträge/Anfragen**

Video bietet eine leistungsstarke Möglichkeit zur Unterstützung Ihres Standpunkts. Wenn Sie auf "Onlinevideo" klicken, können Sie den Einbettungscode für das Video einfügen, das hinzugefügt werden soll. Sie können auch ein Stichwort eingeben, um online nach dem Videoclip zu suchen, der optimal zu Ihrem Dokument passt.

Damit Ihr Dokument ein professionelles Aussehen erhält, stellt Word einander ergänzende Designs für Kopfzeile, Fußzeile, Deckblatt und Textfelder zur Verfügung. Beispielsweise können Sie ein passendes Deckblatt mit Kopfzeile und Randleiste hinzufügen. Klicken Sie auf "Einfügen", und wählen Sie dann die gewünschten Elemente aus den verschiedenen Katalogen aus.

Designs und Formatvorlagen helfen auch dabei, die Elemente Ihres Dokuments aufeinander abzustimmen. Wenn Sie auf "Design" klicken und ein neues Design auswählen, ändern sich die Grafiken, Diagramme und SmartArt-Grafiken so, dass sie dem neuen Design entsprechen. Wenn Sie Formatvorlagen anwenden, ändern sich die Überschriften passend zum neuen Design.

#### **5. Mitteilungen**

Video bietet eine leistungsstarke Möglichkeit zur Unterstützung Ihres Standpunkts. Wenn Sie auf "Onlinevideo" klicken, können Sie den Einbettungscode für das Video einfügen, das hinzugefügt werden soll. Sie können auch ein Stichwort eingeben, um online nach dem Videoclip zu suchen, der optimal zu Ihrem Dokument passt.

Damit Ihr Dokument ein professionelles Aussehen erhält, stellt Word einander ergänzende Designs für Kopfzeile, Fußzeile, Deckblatt und Textfelder zur Verfügung. Beispielsweise können Sie ein passendes Deckblatt mit Kopfzeile und Randleiste hinzufügen. Klicken Sie auf "Einfügen", und wählen Sie dann die gewünschten Elemente aus den verschiedenen Katalogen aus.

Designs und Formatvorlagen helfen auch dabei, die Elemente Ihres Dokuments aufeinander abzustimmen. Wenn Sie auf "Design" klicken und ein neues Design auswählen, ändern sich die Grafiken, Diagramme und SmartArt-Grafiken so, dass sie dem neuen Design entsprechen. Wenn Sie Formatvorlagen anwenden, ändern sich die Überschriften passend zum neuen Design.

Video bietet eine leistungsstarke Möglichkeit zur Unterstützung Ihres Standpunkts. Wenn Sie auf "Onlinevideo" klicken, können Sie den Einbettungscode für das Video einfügen, das hinzugefügt werden soll. Sie können auch ein Stichwort eingeben, um online nach dem Videoclip zu suchen, der optimal zu Ihrem Dokument passt.

Damit Ihr Dokument ein professionelles Aussehen erhält, stellt Word einander ergänzende Designs für Kopfzeile, Fußzeile, Deckblatt und Textfelder zur Verfügung. Beispielsweise können Sie ein passendes Deckblatt mit Kopfzeile und Randleiste hinzufügen. Klicken Sie auf "Einfügen", und wählen Sie dann die gewünschten Elemente aus den verschiedenen Katalogen aus.

Sparen Sie Zeit in Word dank neuer Schaltflächen, die angezeigt werden, wo Sie sie benötigen. Zum Ändern der Weise, in der sich ein Bild in Ihr Dokument einfügt, klicken Sie auf das Bild. Dann wird eine Schaltfläche für Layoutoptionen neben dem Bild angezeigt Beim Arbeiten an einer Tabelle klicken Sie an die Position, an der Sie eine Zeile oder Spalte hinzufügen möchten, und klicken Sie dann auf das Pluszeichen.

Ausschussvorsitzender Otto Kemper schließt die öffentliche Sitzung des Bauausschusses um 19:22 Uhr und bedankt sich bei den Zuschauern für Ihre Teilnahme.

Musterstadt, 10.03.2022

Ausschussvorsitzender Schriftführer

Otto Kemper **Franz Meier** Franz Meier

## **Mitteilungsvorlage**

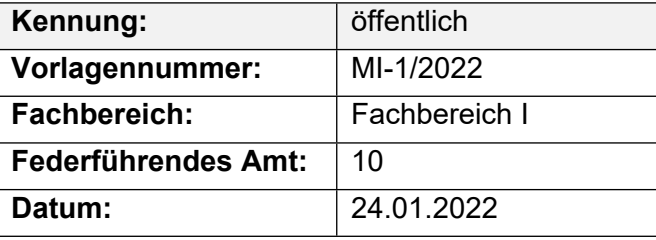

#### **Beratungsfolge**

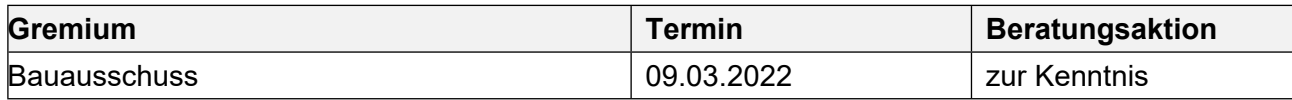

#### **Betreff:**

#### **Rathaus Dachsanierung**

#### **Mitteilung / Information:**

Die Dachflächen des Rathauses der Stadt Musterstadt sollen sukzessive saniert werden. Die Dächer über der 7. und 6. Etage sind bereits in den Haushaltsjahren 2011 und 2012 saniert worden.

Im HH- Jahr 2023 sind Dachdeckungs- und Dachabdichtungsarbeiten auf dem Flachdach über dem 5. Obergeschoss des Rathauses geplant. Es handelt sich dabei um eine zu sanierende Fläche von ca. 200 m².

Die Mittel sind im Haushaltsjahr 2022 eingestellt.

Die Flachdächer des Rathauses sind seit Inbetriebnahme im Jahr 1975 nicht saniert worden. Aufgrund der vermehrten Feuchtedurchdringungen und zur Verbesserung der energetischen Beschaffenheit ist eine Sanierung der Dächer dringend geraten.

Der Sanierungsbedarf ist seit längerem bekannt. Es wurde dafür eine Rückstellung gebildet. Der Aufwand wird gegen die Rückstellung gebucht. Folgekosten entstehen nicht.

Der Bürgermeister

### **Beschlussvorlage**

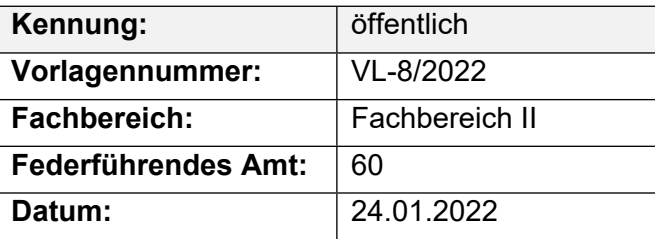

#### **Beratungsfolge**

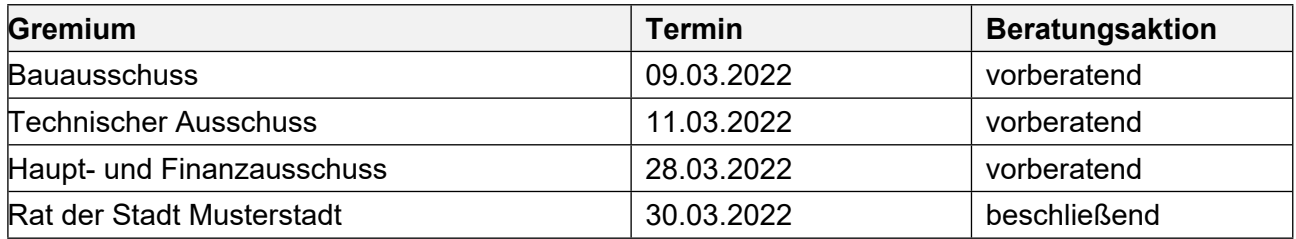

#### **Betreff:**

#### **Mitgliedschaft der Musterstadt im "Netzwerk Innenstadt NRW"**

#### **Beschlussvorschlag:**

Die Mitgliedschaft der Musterstadt im "Netzwerk Innenstadt NRW" wird unbefristet fortgeführt.

#### **Finanzielle Auswirkungen:**

Die jährlichen Mitgliedskostenbetragen 2.000,00 €.

#### **Sachdarstellung:**

Die Musterstadt ist seit dem 01.05.2018 Mitglied im Netzwerk Innenstadt NRW. Die Mitgliedschaft war während der Haushaltssicherung zunächst auf drei Jahre begrenzt und wurde um ein weiteres Jahr verlängert, mit dem Ziel in diesem Jahr zu überprüfen, ob die Mitgliedschaft für die Musterstadt tatsächlich einen Mehrwert bringt und fortgeführt werden sollte. Das Netzwerk Innenstadt NRW ist eine freiwillige Arbeitsgemeinschaft von Städten und Gemeinden im Land NRW, das dem interkommunalen Austausch im Bereich der Innenstadtentwicklung bzw. zu innerstädtischen Aufgaben- und Problemstellungen dient.

Das Netzwerk fördert die interkommunale Kooperation sowie den Erfahrungsaustausch zwischen seinen aktuell 83 Mitgliedern und trägt somit zu einer nachhaltigen Entwicklung der Innenstädte bei. Neben dem interkommunalen Austausch besteht eine enge Kooperation mit dem Ministerium für Bauen, Wohnen, Stadtentwicklung und Verkehr NRW, so dass hier die Mitglieder einen engen Kontakt zum Ministerium pflegen können. Darüber hinaus informiert das Netzwerk Innenstadt z.B. regelmäßig über neue Wettbewerbe und bietet den Mitgliedern die Möglichkeit, sich bei der Teilnahme Unterstützung zu holen. Bei der Mitgliedschaft geht es nicht nur um den Erfahrungsaustausch zwischen den einzelnen Experten aus der Praxis und der Verwaltung, sondern mit dem Netzwerk werden auch gezielt die lokalen politischen Vertreter angesprochen, die sich mit stadtentwicklungspolitischer Fragestellungen auseinander setzen.

Hier können Politiker und Interessierte an den "Innenstadtgesprächen" und "Tagungen" des Netzwerkes oder auch wie zuletzt an dem Netzwerktreffen zum Thema "Beteiligen in der Stadt" in Sternberg teilnehmen. Davon haben auch politische Vertreter aus Musterstadt Gebrauch gemacht. Auf der Arbeitsebene gibt es die Veranstaltungen zum "Erfahrungsaustausch" oder auch konkrete "Arbeitsgruppen" zu einzelnen aktuellen Themen. Beim Erfahrungsaustausch "Verfügungsfonds

2.0" im September in Sternberg hat Musterstadt teilgenommen und einen wichtigen Impuls zur Diskussion geliefert. Hier konnten wir konkret über unsere Erfahrungen mit dem Innenstadtfonds berichtet und Anregungen geben, wie dieses Instrument durch den Fördergeber, von dem Vertreter anwesend waren, weiterentwickelt werden kann. Bei der Geschäftsstelle zum Netzwerk Innenstadt NRW hat die Verwaltung angeregt, in 2016 eine Veranstaltung in Musterstadt zu dem Thema "Baustellenmanagement" durchzuführen. Ziel ist es, die guten Erfahrungen mit der Projektkoordinatorin vor Ort im InfoContainer und der Öffentlichkeitsarbeit über neue Medien und der "Baublicke" zur Umgestaltung der Innenstadt vorzustellen.

Dieser Vorschlag ist sehr gut bei der Geschäftsstelle angekommen und wird bei der Mitgliederversammlung am 10.12.2015 in Dortmund für die Planung 2016 vorgetragen. Von der Mitgliedschaft im Netzwerk Innenstadt NRW profitieren sowohl die Verwaltung als auch die Politik. Daher empfiehlt die Verwaltung, die Mitgliedschaft im Netzwerk Innenstadt NRW unbefristet fortzuführen. Die Mitgliedschaft kann jährlich zum 31. Januar gekündigt werden, sofern die Mitgliedschaft nicht fortgeführt werden soll. Der Mitgliedsbeitrag beträgt jährlich 2.000 €. Im Haushalt 2021 ist der Beitrag für das nächste Jahr bereit gestellt.

Der Bürgermeister